## Prueba de continuidad del Cisco PGW 2200 SS7 Ī

## Contenido

Introducción **Prerequisites Requirements** Componentes Utilizados **Convenciones Antecedentes** Configuración y resolución de problemas de Cisco PGW 2200 - SS7 COT en modo de señalización SS7 COT en funcionamiento Configuración SS7 COT en Cisco PGW 2200 Resolución de problemas de SS7 COT en el Cisco PGW 2200 en el modo de señalización Resolución de problemas de SS7 COT en el Cisco PGW 2200 en el control de llamadas Información Relacionada

## Introducción

Este documento explica cómo funciona Continuity Testing (COT) para Cisco PGW 2200 en el modo de señalización configurado. COT es un procedimiento de diagnóstico automatizado que se realiza en la red pública de telefonía conmutada (PSTN) del sistema de señalización 7 (SS7) entre switches para garantizar que los circuitos están en funcionamiento y no experimentan una pérdida excesiva de señal. Esta validación se realiza enviando tonos a través del canal portador. Se realiza por muestreo. Por ejemplo, en el 10% de las llamadas (en el Cisco PGW 2200, la tasa de muestreo se define por CotPerpercent).

## **Prerequisites**

### Requirements

Quienes lean este documento deben tener conocimiento de los siguientes temas:

- [Cisco Media Gateway Controller versión 7](//www.cisco.com/univercd/cc/td/doc/product/access/sc/rel7/index.htm)
- [Cisco Media Gateway Controller versión 9](//www.cisco.com/univercd/cc/td/doc/product/access/sc/rel9/index.htm)
- [Prueba de continuidad](//www.cisco.com/en/US/docs/ios/12_0t/12_0t3/feature/guide/cot_123.html)
- COT SS7 Temporizadores ISUP (consulte <u>[ITU Q.704](http://www.itu.int/rec/recommendation.asp?type=items&lang=E&parent=T-REC-Q.704-199607-I)</u> Sección 16.8 para obtener más información).
- Pruebas COT Ver <u>[ITU Q.784](http://www.itu.int/search/index.asp?SearchString=Q.784&SearchAction=Search&Action=Search&pagelanguage=en)</u> Sección 1.4.x Prueba de continuidad y Sección 6.1.x Comprobación de continuidad.
- COT SS7 Aplicación de la parte del usuario ISDN del Sistema de señalización CCITT N.º 7 para las interconexiones ISDN internacionales (véase [Q.767](http://www.itu.int/rec/recommendation.asp?type=items&lang=E&parent=T-REC-Q.767-199102-I) ).
- GR-246-CORE Anexo B: Explica la precisión de la generación de tonos, la detección de COT,

las interrupciones del tono, el tiempo de reconocimiento final del tono y el tiempo de reconocimiento del tono.

### Componentes Utilizados

La información de este documento se basa en el Cisco PGW 2200 Softswitch.

The information in this document was created from the devices in a specific lab environment. All of the devices used in this document started with a cleared (default) configuration. If your network is live, make sure that you understand the potential impact of any command.

### Convenciones

For more information on document conventions, refer to the [Cisco Technical Tips Conventions.](//www.cisco.com/en/US/tech/tk801/tk36/technologies_tech_note09186a0080121ac5.shtml)

### **Antecedentes**

Dado que la trayectoria portadora es distinta de la trayectoria de señalización, SS7 requiere medios específicos para validar el canal portador antes de establecer la llamada.

El Cisco PGW 2200 solicita COT como una solicitud IAM o como un mensaje ISUP SS7 independiente mediante la Solicitud de verificación de continuidad (CCR) o el Mensaje de reserva de circuito (CRM). Dos tipos de COT son los métodos Loopback y Transponder (Tone check) (consulte la tabla). El Cisco PGW 2200 de destino coloca el circuito relacionado en el modo Loopback 2010 Hz o en el modo Transpondedor 1780 Hz (consulte la tabla). La forma de loopback de COT se utiliza en los troncales de 4 cables. En la carcasa de 2 cables, cuando el switch de origen envía un tono, el switch de recepción envía un tono de frecuencia diferente en respuesta. Este es el modo de transpondedor de COT. Si la prueba del circuito falla durante COT, se genera información de alarma que permite que el software de diagnóstico ocupe el tronco, lo que se puede verificar con el comando man-machine language (MML) rtrv-alms. Las llamadas no se pueden enrutar al circuito y se produce un error de COT.

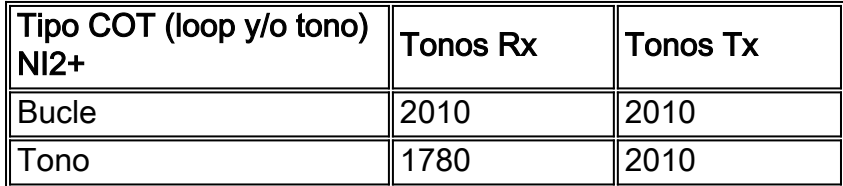

### Configuración y resolución de problemas de Cisco PGW 2200 - SS7 COT en modo de señalización

La aplicación de software Cisco PGW2200 realiza las tareas de señalización o control de llamadas. Esta sección hablará sobre el modo de señalización. El Cisco PGW 2200 envía comandos NI2+ a NAS para transmitir y detectar tonos o circuito de loopback.

Terminación: el Cisco PGW 2200 recibe un IAM, CCR o CRM que indica que se requiere ●COT.Tono único (bucle)

# Cisco PGW2200 Termination COT

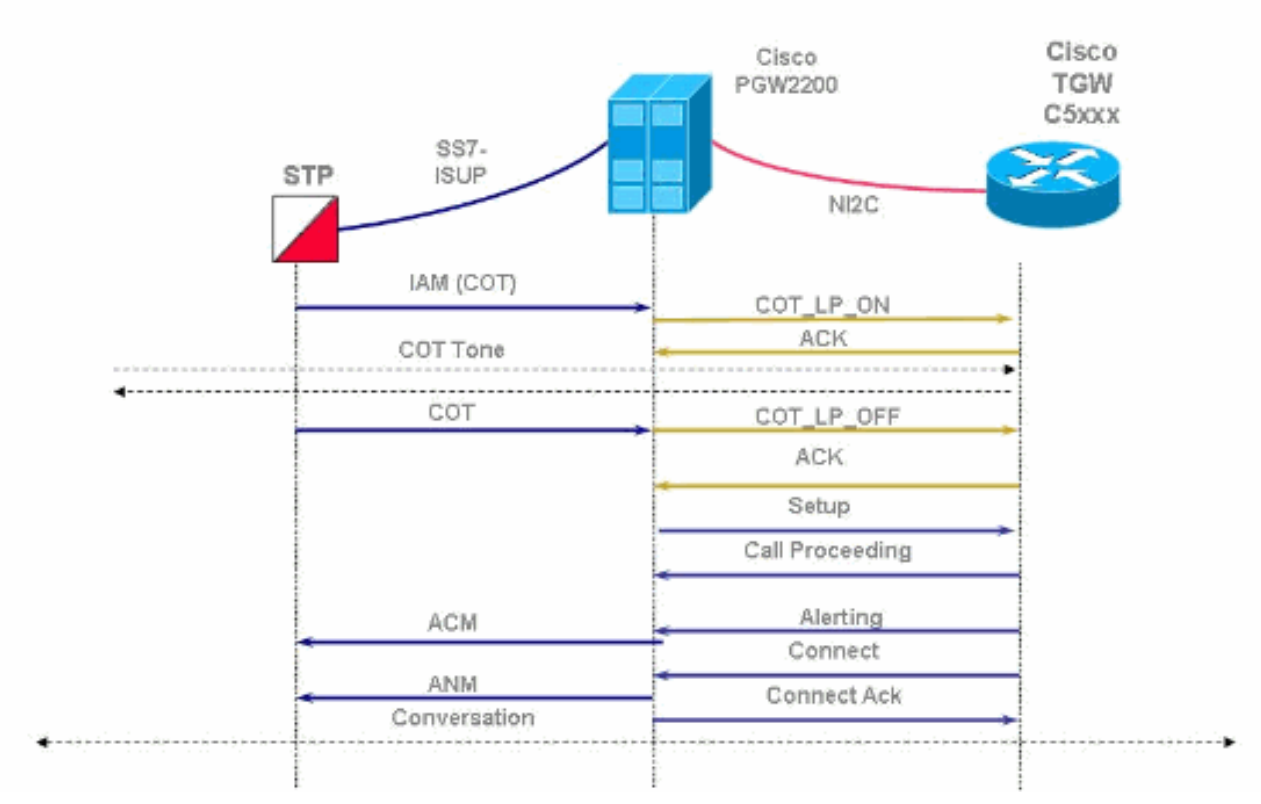

Origen: el Cisco PGW 2200 envía un IAM, un CCR o un CRM que indica que se requiere ●COT.Tono único (bucle)Porcentaje basado (0 - 100%)

## Cisco PGW2200 Origination COT

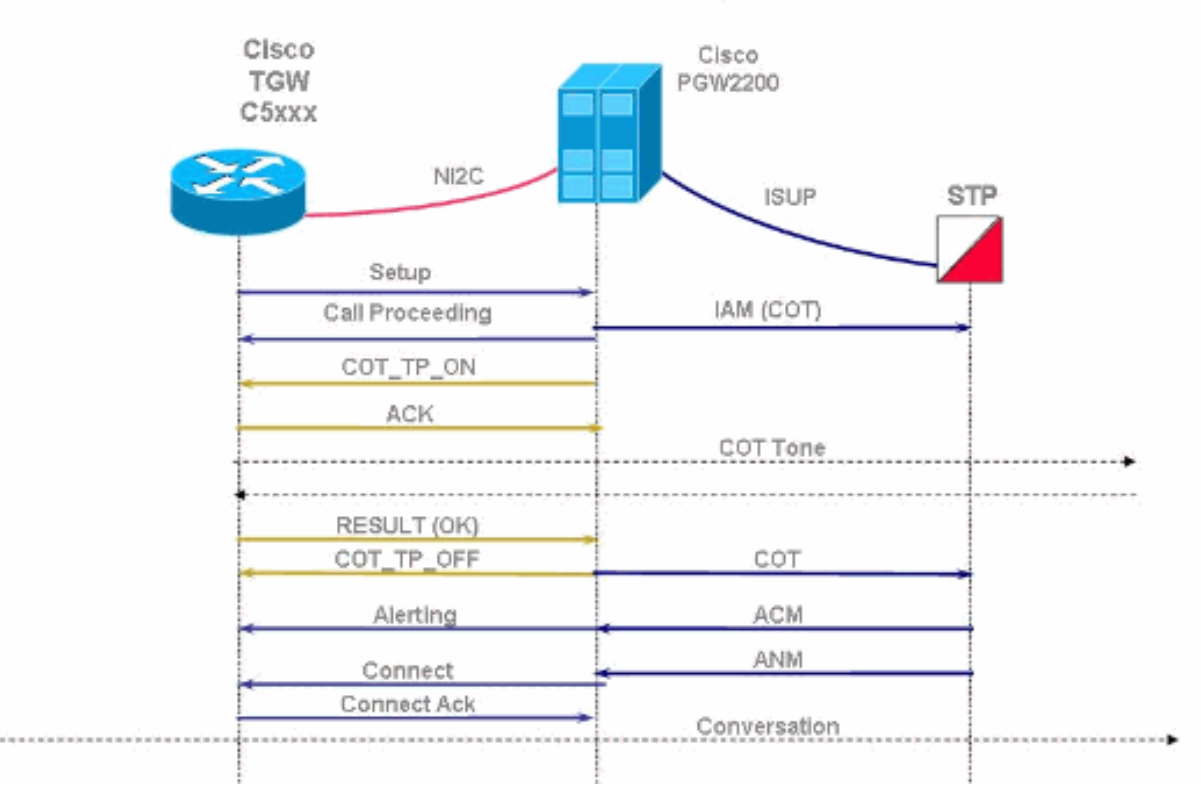

#### Cisco PGW2200 Origination COT - Failure Cisco Cisco PGW2200 TGW C5xxx NI<sub>2</sub>C STP **ISUP** Setup IAM (COT) Call Proceeding COT\_TP\_ON **ACK** COT Tone RESULT (Fail) COT TP OFF REL Release CCR COT\_TP\_ON LPA ACK

COT Tone

• El comando tst-cot de Cisco PGW 2200 MML.

### SS7 COT en funcionamiento

Mire un rastro de sabueso SS7 (Cisco Snooper PT-MTC) para un mensaje SS7 IAM. Esto se utiliza para verificar el mensaje en el IAM en CONTINUITY CHECK IND que tiene un valor igual a 1. Esto indica que necesita hacer un CCR requerido en este circuito.

Nota: No se realiza ninguna prueba en caso de que el valor sea igual a 0 (0)

RESULT (Fall)

Continuity\_check\_not\_required).

```
ISUP. -> IAM (01) CIC=0001
********************************** DETAIL **********************************
CIC 1
MESSAGE TYPE 0x01 IAM - Initial_Address_Msg
NATURE OF CONNECTION 0x06
  LENGTH: 0x01 FIXED DATA 0x08SATELLITE IND 0 no satellite_circuit_in_connection
   CONTINUITY CHECK IND 1 Continuity_check_required_on_this_circuit
<snip>
****************** END_OF_MSG ******************
14:37:21.854899 10.15.13.6:3001 10.15.13.132:3001
                                 NMM....... -> NSCMD_REQ (03) PROT:43
                                  OPER: COT_TP_IN (04)
                                  IN_TONE: 218 OUT_TONE: 218
14:37:21.865164 10.15.13.132:3001 10.15.13.6:3001
                                 NMM....... -> NSCMD_RES (02) PROT:43
```
 OPER: COT\_TP\_IN (04) RESULT: SUCCESSFUL (02) 14:37:23.796451 214-110-005 214-110-035 ITU ISUP. -> COT (05) CIC=0001 SLS=123 Pr:2 Ni:NTL

\*\*\*\*\*\*\*\*\*\*\*\*\*\*\*\*\*\*\*\*\*\*\*\*\*\*\*\*\*\*\*\*\*\* DETAIL \*\*\*\*\*\*\*\*\*\*\*\*\*\*\*\*\*\*\*\*\*\*\*\*\*\*\*\*\*\*\*\*\*\*

Puede verificar el estado en el canal de interfaz ISDN del servidor de acceso a la red (NAS) mediante el comando show isdn service. También puede verificar el estado del canal B que actualmente envía la prueba COT al estado 5 [ Mantenimiento pendiente].

```
nas#show isdn service 2
   PRI Channel Statistics:
   ISDN Se2:23 SC, Channel [1-24]
     Configured Isdn Interface (dsl) 2
      Channel State (0=Idle 1=Proposed 2=Busy 3=Reserved 4=Restart 5=Maint_Pend)
       Channel : 1 2 3 4 5 6 7 8 9 0 1 2 3 4 5 6 7 8 9 0 1 2 3 4
       State : 0 5 0 0 0 0 0 0 0 0 0 0 0 0 0 0 0 0 0 0 0 0 0 0
      Service State (0=Inservice 1=Maint 2=Outofservice)
       Channel : 1 2 3 4 5 6 7 8 9 0 1 2 3 4 5 6 7 8 9 0 1 2 3 4
       State : 0 0 0 0 0 0 0 0 0 0 0 0 0 0 0 0 0 0 0 0 0 0 0 0
      Channel blocked? (0=No 1=Yes)
       Channel : 1 2 3 4 5 6 7 8 9 0 1 2 3 4 5 6 7 8 9 0 1 2 3 4
                       0 0 0 0 0 0 0 0 0 0 0 0 0 0 0 0 0 0 0 0 0 0 0 0
```
### Configuración SS7 COT en Cisco PGW 2200

Si desea verificar la configuración usando MML, ejecute el comando prov-rtrv: sigsvcprop para averiguar la configuración COT. Debe editar properties.dat mediante comandos MML para configurar correctamente el método (bucle o tono) y los tonos (2010 y 1780).

```
PGW2200a mml>prov-rtrv:sigsvcprop:name="ss7path"
   MGC-01 - Media Gateway Controller 2004-01-28 18:07:36.727 MET
M RTRV
   "session=cot11:sigsvcprop"
   /*
ACCRespCatName = default
ACCRespCntlInhibit = 0
ACLDur = 5ADigitCCPrefix = 0
AInternationalPrefix = NULL
ANationalPrefix = NULL
<snip>
COLDefaultAllowed = 0
CotInTone = 2010
CotOutTone = 2010
CotPercentage = 0
EchoCanRequired = 0
ExtCOT = Loop
<snip>
Info: Percentage (0-100) is the percentage of the trunk group COT has passed
```
Nota: En general, los comandos MML no distinguen entre mayúsculas y minúsculas (ExtCOT es un ejemplo de un comando que distingue entre mayúsculas y minúsculas). Sin embargo, los valores de las propiedades distinguen entre mayúsculas y minúsculas.

Para cambiar el valor:

```
PGW2200a mml>prov-sta::srcver="active",dstver="cot11"
   MGC-01 - Media Gateway Controller 2004-01-28 18:05:49.681 MET
M COMPLD
    "PROV-STA"
\cdotsPGW2200a mml>prov-ed:sigsvcprop:name="ss7path",ExtCOT="Loop"
   MGC-01 - Media Gateway Controller 2004-01-28 18:11:34.972 MET
M COMPLD
    "sigsvcprop:
    WARNING: Restart may be needed based on the property(s) added/modified.
    Refer to MGC Provisioning Guide."
\cdotsPGW2200a mml>prov-ed:sigsvcprop:name="ss7path",CotInTone="2010"
   MGC-01 - Media Gateway Controller 2004-02-03 16:51:50.233 MET
M COMPLD
    "sigsvcprop:
    WARNING: Restart may be needed based on the property(s) added/modified.
    Refer to MGC Provisioning Guide."
    ;
PGW2200a mml>prov-cpy or prov-dply
```
Nota: Los dos valores que se pueden aprovisionar son 1780 y 2010 para los tonos COT. [Tabla 4-](//www.cisco.com/en/US/products/sw/voicesw/ps1913/tsd_products_support_configure.html) [4:](//www.cisco.com/en/US/products/sw/voicesw/ps1913/tsd_products_support_configure.html) [Provisioning Properties](//www.cisco.com/en/US/products/sw/voicesw/ps1913/tsd_products_support_configure.html) muestra las propiedades que se pueden aprovisionar e indica si el valor de la propiedad modificado entra en vigor sin detener ni reiniciar el software Media Gateway Controller.

En el NAS, no se solicita ninguna tarea de configuración COT. Tenga en cuenta que para la solución Nails está utilizando ISDN switch-type isdn switch-type primary-ni2c entre PGW 2200 y NAS.

#### Resolución de problemas de SS7 COT en el Cisco PGW 2200 en el modo de señalización

Si se produce una falla en la prueba COT, esto se puede ver en el Cisco PGW 2200 de varias maneras. Lo más simple es utilizar la utilidad MML y el comando MML rtrv-alms: cont para recibir actualizaciones continuas de la alarma.

```
PGW2200a mml>rtrv-alms:cont
   Virtual Switch Controller 2003-12-20 091938
M RTRV
\cdots Virtual Switch Controller 2003-12-20 092041.308
A "dpc-ss7ALM=\"ISUP COT FAILURE
\cdots Virtual Switch Controller 2003-12-20 092043.488
A "dpc-ss7ALM=\"ISUP COT FAILURE
```
- ;
- 1. Borre las alarmas usando el comando MML clr-alm:<comp>:"<alm cat>".Nota: De Cisco PGW 2200 versión 9.4(1) clr-alms se elimina del comando MML (consulte Cisco bug ID [CSCdy63984](//www.cisco.com/cgi-bin/Support/Bugtool/onebug.pl?bugid=CSCdy63984) (sólo clientes registrados) para obtener más información). Primero puede recuperar el estado de alarma actual usando rtrv-alms. Al ingresar ayuda en el mensaje mml>, obtendrá una lista de todos los comandos MML.
- 2. Intente volver a poner en servicio el código de identificación del circuito (CIC) (es posible que el extremo remoto no lo cumpla).En Cisco PGW 2200, utilice el comando MML unblkcic:<point code>:CIC=<number>. A continuación, puede recuperar el estado de CIC mediante el comando MML rtrv-cic:<point code>:CIC=<number> o mediante el comando

rtrv-tc:all.En el NAS, utilice el comando de configuración isdn service dsl <dsl #> b\_channel <channel #> state <0 = In service> disponible bajo el comando de interfaz interface Serial0:15. A continuación, puede recuperar el estado del canal B mediante el comando show isdn service en el registro de la consola.Por ejemplo: AS5300(config-if)#**isdn service dsl 0 b\_channel 1 state 0**

3. A continuación, también puede ejecutar una prueba COT manual de nuevo. Las pruebas COT manuales se pueden iniciar en el Cisco PGW 2200 sin necesidad de que la red SS7 inicie una prueba COT.Por ejemplo, en PGW2200a: mml> **tst-cot:**

Si se encuentra con problemas COT, ejecute el comando debug isdn q931 en el NAS, como se muestra en esta

figura.

## COT triggered from the PGW2200

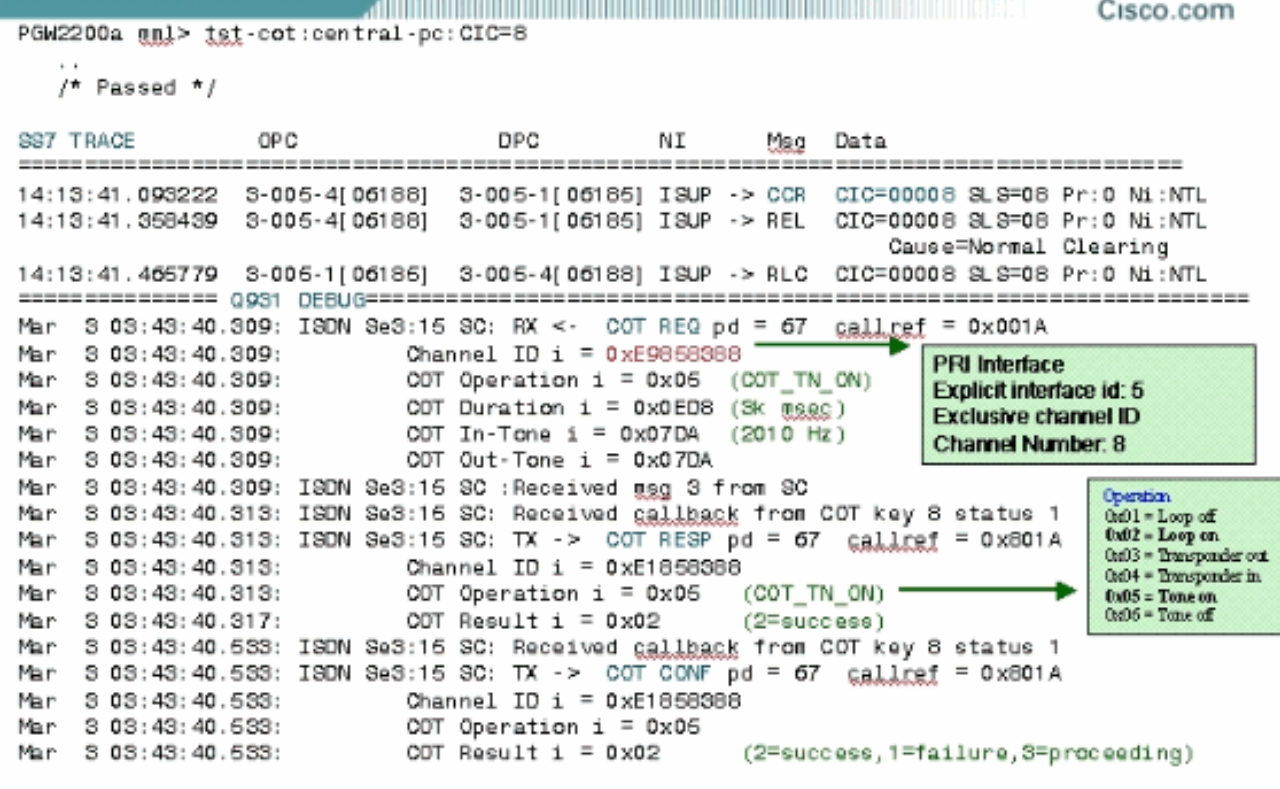

Esta figura explica el comando tst-cot MML y el CCR enviado al SS7, incluida la salida del comando debug isdn q931.

### Resolución de problemas de SS7 COT en el Cisco PGW 2200 en el control de llamadas

Esta sección contiene el flujo de llamadas MGCP COT para la situación de Control de llamadas PGW 2200. El protocolo de control de gateway de medios (MGCP) organiza la comunicación entre un controlador de gateway de medios [Cisco PGW2200] y un gateway de medios [Cisco AS5xxx]. Esta sección muestra los detalles de seguimiento de snooper de Cisco para una llamada hairpinning con loopback COT' y una prueba manual de MML cot del PGW 2200.

En esta figura, COT es iniciado por el switch PSTN que envía la solicitud IAM. Este switch PSTN informa el resultado de la prueba utilizando un mensaje SS7 COT si se realiza correctamente o un mensaje SS7 Release si falla. El Cisco PGW 2200 pone el circuito relacionado en modo loopback o en modo transpondedor. El Cisco PGW 2200 que recibe un IAM que solicita COT (o un mensaje CCR) verifica primero el parámetro ExtCOT en el archivo /opt/CiscoMGC/etc/properties.dat.

## SS7 Continuity PGW2200 Call Flow

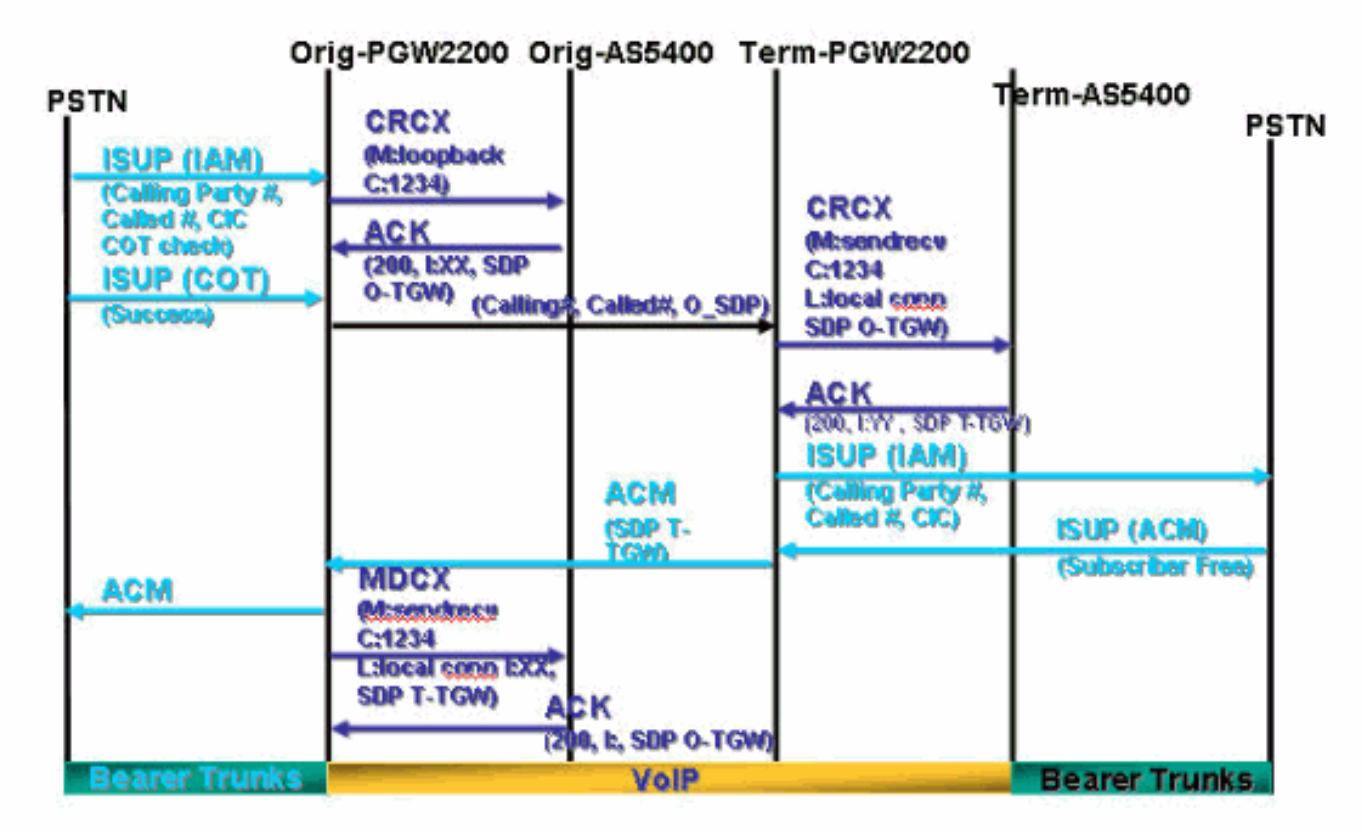

#### Ejemplo de Llamada de Recepción con Loopback COT

Al recibir el mensaje SS7 IAM con CONTINUITY CHECK IND = 1 que significa Continuity\_check\_required\_on\_this\_circuit, el PGW 2200 reconoce que se ha solicitado una prueba de continuidad. Envía inmediatamente un mensaje CRCX CreateConnection a la puerta de enlace de Cisco con una M<sub>1</sub> loopback para poner un loopback en el trunk entrante.

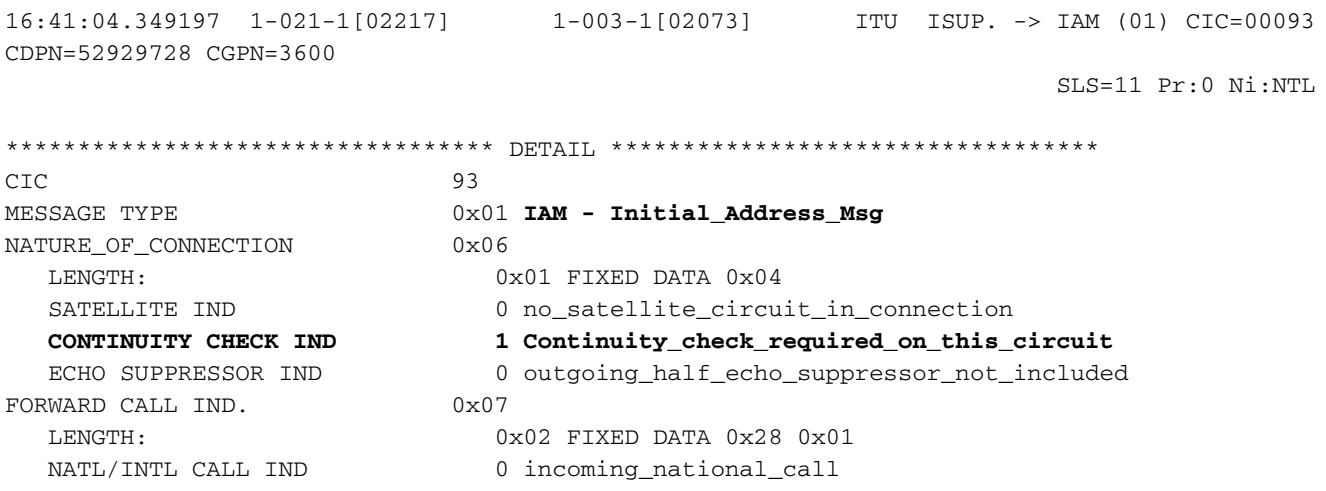

 END-TO-END METHOD IND 0 no\_end\_to\_end\_method\_available INTERWORKING IND 1 interworking\_encountered END-TO-END INFO IND 0 no\_end\_to\_end\_information\_available<br>TSUP IND 1 TSUP used all the way ISUP IND. 1 ISUP\_used\_all\_the\_way ISDN PREFERENCE IND 0 isdn\_up\_pref\_all\_the\_way ISDN ACCESS IND. 1 originating\_access\_ISDN SCCP Method 0 no indication CALLING PARTYS CATEGORY 0x09 LENGTH: 0x01 FIXED DATA 0x00<br>CALLING PARTYS CATEGORY 0 Partys\_Category\_un 0 Partys\_Category\_unknown\_default TRANSMISSION MEDIUM REQUIRED 0x02 LENGTH:  $0x01$  FIXED DATA  $0x03$  TRANSMISSION MEDIUM REQUIRED 3 3\_1\_kHz\_audio INDEX TO CALLED PTY ADDRESS 0x02  $\begin{tabular}{lllllllll} \textsc{INDEX} & \textsc{TO} & \textsc{OPTIONAL} & \textsc{PART} & \textsc{Ox08} \\ \textsc{CALLED} & \textsc{PARTY} & \textsc{NUMBER} & \textsc{PARM} & \textsc{Ox04} \end{tabular}$ CALLED PARTY NUMBER PARM LENGTH: 0x06 VAR. DATA 0x01 0x13 0x25 0x29 0x79 0x82 ODD/EVEN IND 0 even\_number\_of\_digits NATURE OF ADDRESS IND 0x01 subscriber\_number INTERNAL NETWORK PARM 0 routing to internal network number allowed NUMBERING PLAN 1 ISDN\_Telephony\_Numbering\_Plan DIGITS: 52929728 OPTIONAL PARAMETERS: CALLING PARTY ADDRESS 0x0A LENGTH: 0x04 OPT. DATA 0x03 0x17 0x63 0x00 ODD/EVEN IND 0 even\_number\_of\_digits<br>NATURE OF ADDRESS IND 0x03 unique\_national\_nu 0x03 unique\_national\_number NATURE OF REPLACE.<br>NUMBER INCOMPLETE IND. NUMBER INCOMPLETE IND. 0 complete<br>PRESENTATION IND. 1 address\_presentation\_restricted SCREENING IND. 3 network provided NUMBERING PLAN 1 ISDN\_Telephony\_Numbering\_Plan DIGITS: 3600 END OF OPTIONAL PARAMETERS 0x00 \*\*\*\*\*\*\*\*\*\*\*\*\*\*\*\*\*\* END\_OF\_MSG \*\*\*\*\*\*\*\*\*\*\*\*\*\*\*\*\*\* 16:41:04.380800 10.48.84.25:2427 10.48.84.26:2427 MGCP...... -> **CRCX 411 s3/ds1- 1/31@v5350-3.cisco.com MGCP 0.1** C: 39 L: e:off,fxr/fx:t38 loose **M: loopback** R: The contract of the contract of the contract of the contract of the contract of the contract of the contract of the contract of the contract of the contract of the contract of the contract of the contract of the contrac S: Sample of the state of the state of the state of the state of the state of the state of the state of the state of the state of the state of the state of the state of the state of the state of the state of the state of t  $X: 19A$ 

El gateway de Cisco reconoce [200 OK] los mensajes CRCX de la conexión y devuelve la identificación de la conexión recién creada y la descripción de la sesión utilizada para recibir datos de audio:

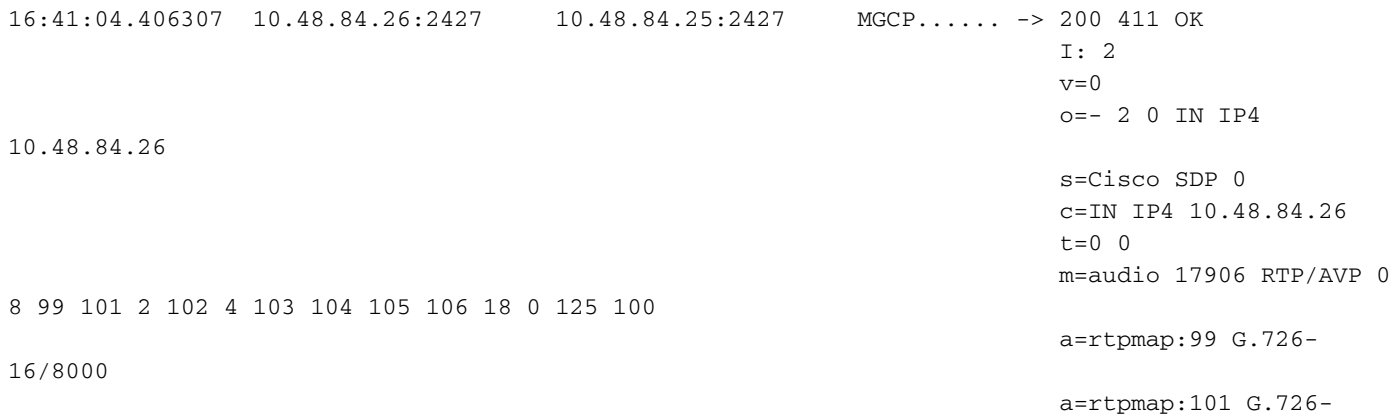

24/8000 a=rtpmap:102 G.723.1- H/8000 a=rtpmap:103 G.723.1- L/8000 a=rtpmap:104 G.729b/8000 a=rtpmap:105 G.723.1a-H/8000 a=rtpmap:106 G.723.1a-L/8000 a=rtpmap:125 G.nX64/8000 a=rtpmap:100 X-NSE/8000 a=fmtp:100 200-202 a=X-sqn:0 a=X-cap: 1 audio RTP/AVP 100 a=X-cpar: a=rtpmap:100 X-NSE/8000 a=X-cpar: a=fmtp:100 200-202 a=X-cap: 2 image udptl  $+38$ 16:41:04.430601 10.48.84.25:2427 10.48.84.26:2427 MGCP...... -> CRCX 412 s3/ds1- 0/9@v5350-3.cisco.com MGCP 0.1 C: 39 L: e:off,fxr/fx:t38 loose,**nt:LOCAL** M: sendrecv 16:41:04.433474 10.48.84.26:2427 10.48.84.25:2427 MGCP...... -> 200 412 OK I: 3  $v=0$  o=- 3 0 LOCAL EPN S3/DS1-0/9 s=Cisco SDP 0 c=LOCAL EPN S3/DS1-0/9  $t=0$  0 m=audio 0 LOCAL 0 **16:41:05.354843 1-021-1[02217] 1-003-1[02073] ITU ISUP. -> COT (05) CIC=00093 SLS=11 Pr:0 Ni:NTL**

El COT pasa y la PSTN envía un mensaje de "continuidad pasada" (COT). A continuación, el PGW 2200 envía un mensaje de conexión de modificación al gateway de Cisco.

\*\*\*\*\*\*\*\*\*\*\*\*\*\*\*\*\*\*\*\*\*\*\*\*\*\*\*\*\*\* DETAIL \*\*\*\*\*\*\*\*\*\*\*\*\*\*\*\*\*\*\*\*\*\*\*\*\*\*\*\*\*\*\*\*\*\*\* CIC 93 **MESSAGE TYPE 0x05 COT - Continuity Msg CONTINUITY IND.** 1 continuity\_check\_successful \*\*\*\*\*\*\*\*\*\*\*\*\*\*\*\*\*\* END\_OF\_MSG \*\*\*\*\*\*\*\*\*\*\*\*\*\*\*\*\*\* 16:41:05.370661 10.48.84.25:2427 10.48.84.26:2427 MGCP...... -> MDCX 414 s3/ds1- 1/31@v5350-3.cisco.com MGCP 0.1 C: 39  $\mathbb{I}: 2$  L: e:off,nt:LOCAL M: sendrecv R: S: Sample of the state of the state of the state of the state of the state of the state of the state of the state of the state of the state of the state of the state of the state of the state of the state of the state of t  $X: 19D$  $v=0$ o=- 3 0 LOCAL EPN

 $s = C$ isco SDP 0  $c = LOCAL$  EPN  $S3/DS1 - 0/9$  $t=0$  0 m=audio 0 LOCAL 0 16:41:05.371148 1-003-1[02073] 1-010-1[02129] ITU ISUP. -> IAM (01) CIC=00040 CDPN=929728F CGPN=3600  $SI.S=0.8 P$ r $\cdot$ 0 Nj $\cdot$ NTI  $CTC$  $40$ MESSAGE TYPE 0x01 IAM - Initial Address Msq NATURE\_OF\_CONNECTION  $0 \times 06$  $0x01$  FIXED DATA  $0x00$ LENGTH: SATELLITE IND 0 no\_satellite\_circuit\_in\_connection CONTINUITY CHECK IND 0 Continuity\_check\_not\_required  $\begin{matrix}0\\0\\0\end{matrix}$ ECHO SUPPRESSOR IND 0 outgoing\_half\_echo\_suppressor\_not\_included FORWARD CALL IND.  $0x02$  FIXED DATA  $0x28$   $0x01$ I.ENGTH . NATL/INTL CALL IND 0 incoming\_national\_call NATL/INTL CALL IND 0 incoming\_national\_call<br>END-TO-END METHOD IND 0 no\_end\_to\_end\_method\_available INTERWORKING IND 1 interworking\_encountered 0 no\_end\_to\_end\_information\_available END-TO-END INFO IND TSUP TND 1 ISUP\_used\_all\_the\_way ISDN PREFERENCE IND 0 isdn\_up\_pref\_all\_the\_way ISDN ACCESS IND. 1 originating\_access\_ISDN SCCP Method 0 no indication CALLING PARTYS CATEGORY  $0x09$ LENGTH:  $0x01$  FIXED DATA  $0x00$ CALLING PARTYS CATEGORY 0 Partys Category unknown default TRANSMISSION MEDIUM REQUIRED 0x02  $0x01$  FIXED DATA  $0x03$ LENGTH: TRANSMISSION MEDIUM REQUIRED 3 3\_1\_kHz\_audio INDEX TO CALLED PTY ADDRESS 0x02  $0x08$ INDEX TO OPTIONAL PART  $0x06$ <br> $0x04$ <br> $0x06$  VAR. DATA  $0x81$   $0x10$   $0x29$   $0x79$   $0x82$   $0x0F$ CALLED PARTY NUMBER PARM LENGTH: ODD/EVEN IND NATURE OF ADDRESS IND 0x01 subscriber\_number INTERNAL NETWORK PARM 0 routing to internal network number allowed NUMBERING PLAN 1 ISDN\_Telephony\_Numbering\_Plan 929728F DIGTTS .  $F - ST$ EXTENSION DIGIT OPTIONAL PARAMETERS: CALLING PARTY ADDRESS  $0x0A$ LENGTH .  $0x04$  OPT. DATA  $0x03$   $0x17$   $0x63$   $0x00$ ODD/EVEN IND 0 even\_number\_of\_digits NUMBER INCOMPLETE IND.<br>PRESENTATION TIME NATURE OF ADDRESS IND 0x03 unique national number 0x05 unique<br>0 complete 1 address\_presentation\_restricted SCREENING IND. 3 network provided NUMBERING PLAN 1 ISDN Telephony Numbering Plan 3600 DIGITS. RESERVED/UNKNOWN OPT PARM 0x3D **LENGTH:**  $0x01$  OPT. DATA  $0x1F$ RESERVED/UNKNOWN OPT PARM  $0x39$  $0x02$  OPT. DATA  $0x3D$   $0xC0$ T.ENGTH. END OF OPTIONAL PARAMETERS  $0x00$ \*\*\*\*\*\*\*\*\*\*\*\*\*\*\*\*\*\* \*\*\*\*\*\*\*\*\*\*\*\*\*\*\*\*\*\* END OF MSG

S3/DS1-1/31 s=Cisco SDP 0 c=LOCAL EPN S3/DS1-1/31  $t=0$  0 m=audio 0 LOCAL 0 16:41:05.623454 1-010-1[02129] 1-003-1[02073] ITU ISUP. -> ACM (06) CIC=00040 SLS=08 Pr:0 Ni:NTL \*\*\*\*\*\*\*\*\*\*\*\*\*\*\*\*\*\*\*\*\*\*\*\*\*\*\*\*\*\*\*\*\*\* DETAIL \*\*\*\*\*\*\*\*\*\*\*\*\*\*\*\*\*\*\*\*\*\*\*\*\*\*\*\*\*\*\*\*\*\* CIC 40 MESSAGE TYPE 0x06 ACM - Address\_Complete\_Msg BACKWARD CALL IND 0x11 LENGTH:  $0 \times 02$  FIXED DATA  $0 \times 02$  0x14 CHARGE IND 2 charge CALLED PTYS STATUS IND 0 no\_indication\_default CALLED PARTYS CATEGORY 0 no\_indication\_default END-TO-END METHOD IND 0 no\_end\_to\_end\_method\_available INTERWORKING IND 0 no\_interworking\_encountered END-TO-END INFO IND 0 no end to end information available ISUP IND. 1 ISUP\_used\_all\_the\_way REVERSE HOLDING IND 0 reverse\_holding\_not\_required ISDN ACCESS IND.<br>DEX TO OPTIONAL PART 0x01 INDEX TO OPTIONAL PART OPTIONAL PARAMETERS: OPTIONAL BACKWARD CALL IND 0x29 LENGTH:  $0 \times 01$  OPT. DATA  $0 \times 01$ FORWARDING IND 0 no indication INBAND INFO IND 1 inband\_information SIMPLE SEGMENTATION 0 no additional information will be sent NET EXCESSIVE DELAY 0 no indication USER NETWORK INTERACTION 0 no\_indication END OF OPTIONAL PARAMETERS 0x00 \*\*\*\*\*\*\*\*\*\*\*\*\*\*\*\*\*\* END\_OF\_MSG \*\*\*\*\*\*\*\*\*\*\*\*\*\*\*\*\*\* 16:41:05.640586 10.48.84.25:2427 10.48.84.26:2427 MGCP...... -> MDCX 416 s3/ds1- 0/9@v5350-3.cisco.com MGCP 0.1 C: 39 I: 3 L: e:off,nt:LOCAL M: sendrecv R: The contract of the contract of the contract of the contract of the contract of the contract of the contract of the contract of the contract of the contract of the contract of the contract of the contract of the contrac  $X: 19F$  $v=0$  o=- 2 1 LOCAL EPN S3/DS1-1/31 s=Cisco SDP 0 c=LOCAL EPN S3/DS1-1/31  $t=0$  0 m=audio 0 LOCAL 0 16:41:05.642898 10.48.84.26:2427 10.48.84.25:2427 MGCP...... -> 200 416 OK  $v=0$  o=- 3 1 LOCAL EPN S3/DS1-0/9 s=Cisco SDP 0 c=LOCAL EPN S3/DS1-0/9  $t=0$  0 m=audio 0 LOCAL 0 16:41:05.660510 1-003-1[02073] 1-021-1[02217] ITU ISUP. -> ACM (06) CIC=00093  $SLS=11 Pr:0 Ni:NTL$ \*\*\*\*\*\*\*\*\*\*\*\*\*\*\*\*\*\*\*\*\*\*\*\*\*\*\*\*\*\*\*\*\*\* DETAIL \*\*\*\*\*\*\*\*\*\*\*\*\*\*\*\*\*\*\*\*\*\*\*\*\*\*\*\*\*\*\*\*\*\* CIC 93 MESSAGE TYPE 0x06 ACM - Address\_Complete\_Msg

BACKWARD CALL IND  $0x11$  $0x02$  FIXED DATA  $0x02$   $0x14$ LENGTH . CHARGE IND 2 charge CALLED PTYS STATUS IND 0 no\_indication\_default CALLED PARTYS CATEGORY 0 no indication default 0 no\_end\_to\_end\_method\_available<br>0 no\_end\_to\_end\_method\_available END-TO-END METHOD IND INTERWORKING IND 0 no interworking encountered 0 no end to end information available END-TO-END INFO IND ISUP IND. 1 ISUP\_used\_all\_the\_way 0 reverse\_holding\_not\_required REVERSE HOLDING IND ISDN ACCESS IND. 1 terminating\_access\_ISDN  $0x01$ INDEX TO OPTIONAL PART OPTIONAL PARAMETERS:  $0x29$ OPTIONAL BACKWARD CALL IND  $0x01$  OPT. DATA  $0x01$ LENGTH: FORWARDING IND 0 no\_indication INBAND INFO IND 1 inband information SIMPLE SEGMENTATION 0 no additional information will be sent NET EXCESSIVE DELAY 0 no indication 0 no\_indication USER NETWORK INTERACTION END OF OPTIONAL PARAMETERS 0x00 \*\*\*\*\*\*\*\*\*\*\*\*\*\*\*\*\*\* \*\*\*\*\*\*\*\*\*\*\*\*\*\*\*\*\*\* END\_OF\_MSG 16:41:15.384246 1-010-1[02129] 1-003-1[02073] ITU ISUP. -> ANM (09) CIC=00040  $SLS = 08 \text{ Pr}: 0 \text{ Ni}: NTL$ **CTC**  $40$ MESSAGE TYPE  $0x09$  ANM - Answer Msq INDEX TO OPTIONAL PART  $0x01$ OPTIONAL PARAMETERS: BACKWARD CALL IND  $0x11$ **LENGTH**  $0x02$  OPT. DATA  $0x02$   $0x04$ 2 charge CHARGE IND CHARGE IND<br>
CALLED PTYS STATUS IND 0 no\_indication\_default<br>
CALLED PARTYS CATEGORY 0 no\_indication\_default<br>
END-TO-END METHOD IND 0 no\_end\_to\_end\_method\_available INTERWORKING IND 0 no\_interworking\_encountered END-TO-END INFO IND 0 no\_end\_to\_end\_information\_available TSIIP TND 1 ISUP\_used\_all\_the\_way 0 reverse\_holding\_not\_required REVERSE HOLDING IND 0 terminating\_access\_non\_ISDN ISDN ACCESS IND.  $0x03$ ACCESS TRANSPORT LENGTH: 0x04 OPT. DATA 0x1E 0x02 0x81 0x82 END OF OPTIONAL PARAMETERS 0x00 \*\*\*\*\*\*\*\*\*\*\*\*\*\*\*\*\*\* END\_OF\_MSG \*\*\*\*\*\*\*\*\*\*\*\*\*\*\*\*\*\* 16:41:15.492711 1-003-1[02073] 1-021-1[02217] ITU ISUP. -> ANM (09) CIC=00093  $SLS=11 Pr:0 Ni:NTL$  $CTC$  $93$ MESSAGE TYPE 0x09 ANM - Answer\_Msg INDEX TO OPTIONAL PART  $0x01$ OPTIONAL PARAMETERS: BACKWARD CALL IND  $0x11$  $0x02$  OPT. DATA  $0x02$   $0x04$ T.ENGTH. CHARGE IND 2 charge CALLED PTYS STATUS IND 0 no\_indication default CALLED PARTYS CATEGORY 0 no\_indication default END-TO-END METHOD IND 0 no end to end method available INTERWORKING IND 0 no\_interworking\_encountered

```
END-TO-END INFO IND 0 no_end_to_end_information_available
  ISUP IND. 1 ISUP_used_all_the_way
 REVERSE HOLDING IND 0 reverse_holding_not_required
 ISDN ACCESS IND. 0 terminating_access_non_ISDN
ACCESS TRANSPORT 0x03
  LENGTH: 0x04 OPT. DATA 0x1E 0x02 0x81 0x82
END OF OPTIONAL PARAMETERS 0x00
****************** END_OF_MSG ******************
```
También puede ejecutar el comando tst-cot MML para ejecutar una prueba de continuidad en un circuito de switch remoto especificado.

- Formato: tst-cot:<sig path>:CIC=<number>
- Descripción:\* sig path: nombre de componente MML de una ruta de señal de componente de aprovisionamiento.\* CIC=<number>: valor numérico que identifica el número de código de identificación del circuito ISUP.

Por ejemplo, este comando MML ejecuta una prueba de continuidad en c7srv-ņs7 para CIC-2:

```
PGW2200a mml>tst-cot:c7srv-bru7:cic=2
MGC-01 - Media Gateway Controller 2002-09-19 13:26:51.530 WET
M RTRV
SCNF
"c7srv-bru7"
/* Passed */
;
PGW2200a mml>
Desde el mensaje MGCP CRCX, puede ver el co1 de 2010 Hz O \sim de 1780 Hz.
```

```
-----------------
 MESSAGES DISPLAY
 -----------------
Time stamp orig IP address Dest IP address Prot Msg Data
------------------------------------------------------------------------------------------------
-------
13:26:48.590752 10.48.84.128:2427 10.48.84.110:2427 MGCP...... -> CRCX 12587 s6/ds1-
2/2@vsig5400-a2.cisco.com MGCP 0.1
 C: 1AF
 L: e:off
                                    M: recvonly
                                    R: T/co1(N)
 S: T/co1
 X: 312A
13:26:51.050405 10.48.84.128:2427 10.48.84.110:2427 MGCP...... -> CRCX 12587 s6/ds1-
2/2@vsig5400-a2.cisco.com MGCP 0.1
 C: 1AF
 L: e:off
                                    M: recvonly
                                    R: T/co1(N)
 S: T/co1
 X: 312A
13:26:51.096961 10.48.84.110:2427 10.48.84.128:2427 MGCP...... -> 200 12587 OK
 I: D
v=0 o=- 13 0 IN IP4
10.48.84.110
                                    s=Cisco SDP 0
```
 c=IN IP4 10.48.84.110  $t=0$  0 m=audio 19198 RTP/AVP 18 0 8 101 102 2 103 4 104 105 106 107 125 99 a=rtpmap:101 G726- 16/8000 a=rtpmap:102 G726- 24/8000 a=rtpmap:103 G7231- H/8000 a=rtpmap:104 G7231- L/8000 a=rtpmap:105 G729b/8000 a=rtpmap:106 G7231a-H/8000 a=rtpmap:107 G7231a-L/8000 a=rtpmap:125 GnX64/8000 a=rtpmap:99 telephoneevent/8000 a=fmtp:99 0-15 a=X-sqn:0 a=X-cap: 1 image udptl t38 13:26:51.120463 3-005-2[06186] 3-005-1[06185] **ITU ISUP.** -> **CCR** (11) CIC=00002 SLS=02 Pr:0 Ni:NTL 13:26:51.517150 10.48.84.110:2427 10.48.84.128:2427 **MGCP**...... -> **NTFY** 4 s6/ds1- 2/2@vsig5400-a2.cisco.com MGCP 0.1 X: 312A O: T/co1 13:26:51.531608 3-005-2[06186] 3-005-1[06185] **ITU ISUP.** -> **REL** (0c) CIC=00002 Cause 16 = Normal Call Clearing SLS=02 Pr:0 Ni:NTL 13:26:51.531939 10.48.84.128:2427 10.48.84.110:2427 **MGCP**...... -> **200** 4 OK C: 1AF 13:26:51.532220 10.48.84.128:2427 10.48.84.110:2427 **MGCP**...... -> **DLCX** 12589 s6/ds1- 2/2@vsig5400-a2.cisco.com MGCP 0.1 C: 1AF I: D R: The contract of the contract of the contract of the contract of the contract of the contract of the contract of the contract of the contract of the contract of the contract of the contract of the contract of the contrac S: Sample of the state of the state of the state of the state of the state of the state of the state of the state of the state of the state of the state of the state of the state of the state of the state of the state of t X: 312C 13:26:51.577503 10.48.84.110:2427 10.48.84.128:2427 **MGCP**...... -> **250** 12589 OK P: PS=0, OS=0, PR=0, OR=0, PL=0, JI=0, LA=0 13:26:51.652675 3-005-1[06185] 3-005-2[06186] **ITU ISUP.** -> **RLC** (10) CIC=00002 SLS=02 Pr:0 Ni:NTL

Nota: La prueba de continuidad no forma parte del mensaje de ISUP V3 del Reino Unido y COT no es un mensaje válido para este protocolo.

### Información Relacionada

- [Notas técnicas para el PGW 2200](//www.cisco.com/en/US/products/hw/vcallcon/ps2027/prod_tech_notes_list.html?referring_site=bodynav)
- [Ejemplos de Configuración de PGW 2200](//www.cisco.com/en/US/products/hw/vcallcon/ps2027/prod_configuration_examples_list.html?referring_site=bodynav)
- [Soporte de tecnología de voz](//www.cisco.com/en/US/tech/tk652/tsd_technology_support_category_home.html?referring_site=bodynav)
- [Soporte para productos de comunicaciones IP y por voz](//www.cisco.com/en/US/products/sw/voicesw/tsd_products_support_category_home.html?referring_site=bodynav)
- [Troubleshooting de Cisco IP Telephony](http://www.amazon.com/exec/obidos/tg/detail/-/1587050757/002-9901024-1684829?referring_site=bodynav)
- [Soporte Técnico Cisco Systems](//www.cisco.com/cisco/web/support/index.html?referring_site=bodynav)